AgentCubes online

# AgentTalk Referenz

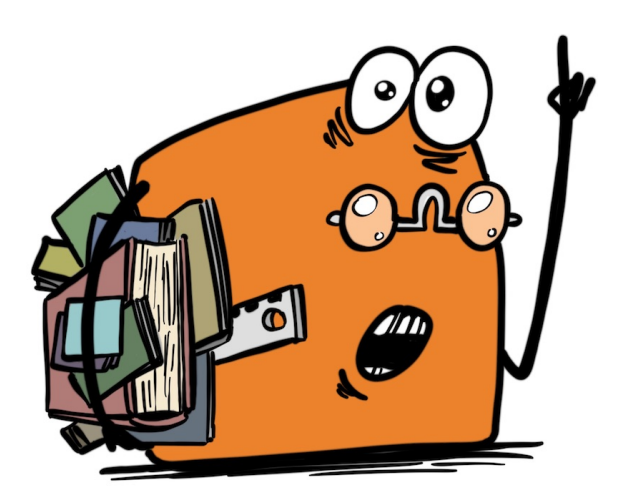

Michael Mittag / PH FHNW

# **Inhalt**

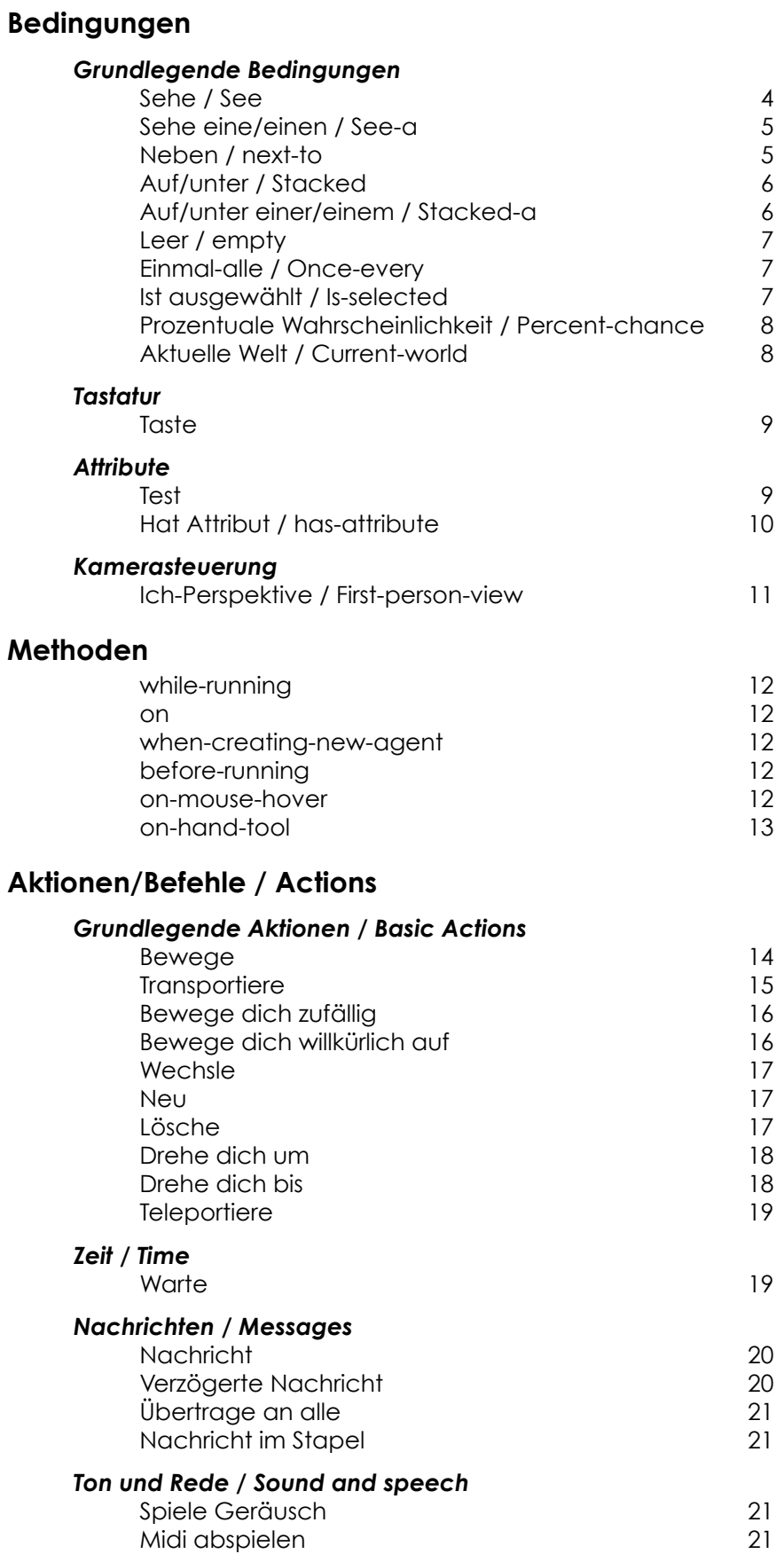

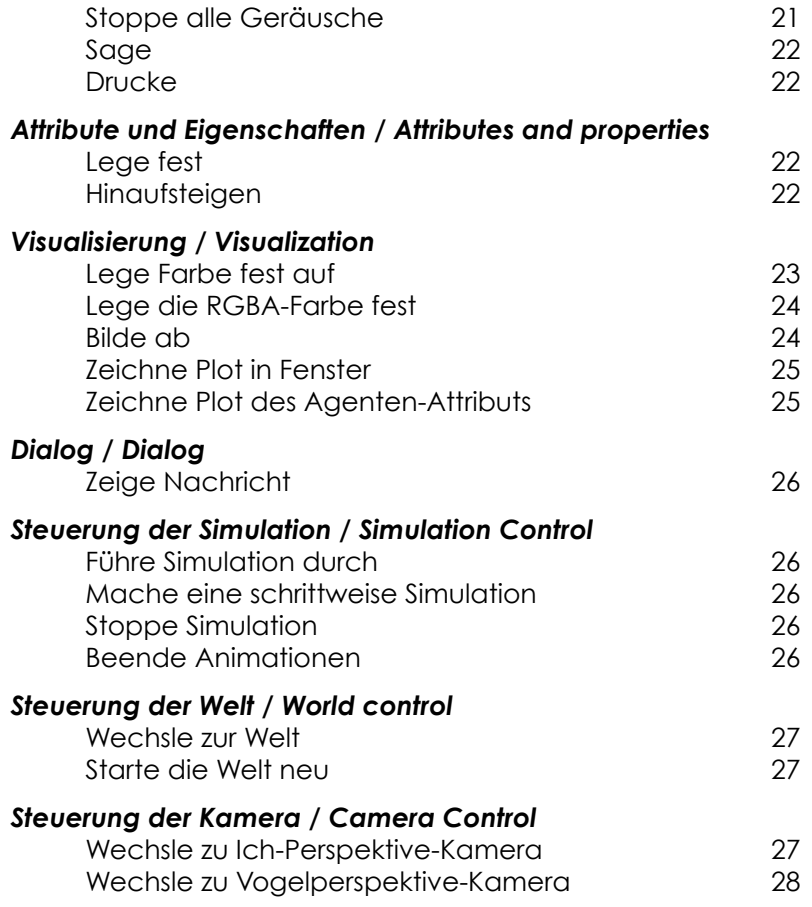

# <span id="page-3-0"></span>*Bedingungen*

Mit den Bedingungen kann ein Agent prüfen, was in der Welt um ihn herum vorgeht. AgentCubes geht bei der Ausführung von Programmen wie folgt vor:

- Die Regeln werden von oben nach unten geprüft.
- Eine Regel wird ausgeführt, wenn alle Bedingungen zutreffen.
- Es wird immer nur die erste Regel ausgeführt, deren Bedingungen zutreffen.

# <span id="page-3-1"></span>Grundlegende Bedingungen

# <span id="page-3-2"></span>**Sehe / See**

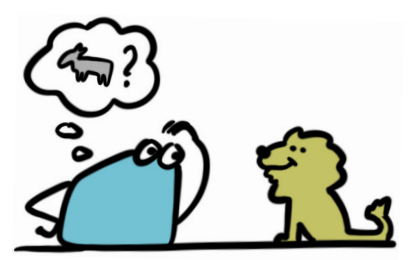

Prüft, ob der Agent einen Agenten mit einer bestimmten Form sieht.

- Richtung: Die Richtung, in welche der Agent schaut.
- Form: Die Form, deren Vorhandensein geprüft wird.
- Ebene: Die Ebene, relativ zur aktuellen Ebene. 0 (Standard) ist die aktuelle Ebene, -1 die Ebene darunter, 1 die Ebene darüber, und so weiter.

Bemerkung:

- Wenn der Agent das eigene Feld anschaut, dann bezieht sich der Befehl immer auf den Agenten selbst.
- Wenn der Agent ein anderes Feld als das eigene anschaut, dann bezieht sich der Befehl immer auf den obersten Agenten auf dem angesprochenen Feld.

# <span id="page-4-0"></span>**Sehe eine/einen / See-a**

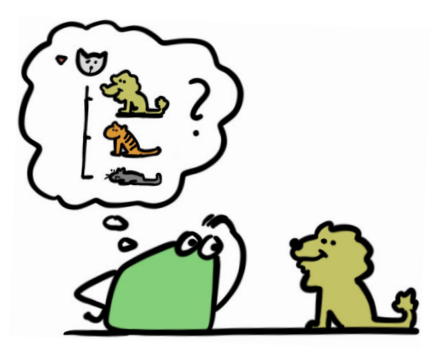

Prüft, ob der Agent einen Agenten mit einer beliebigen Form sieht.

- Richtung: Die Richtung, in welche der Agent schaut.
- Ziel: Der Agent, dessen Vorhandensein geprüft wird.
- Ebene: Die Ebene, relativ zur aktuellen Ebene. 0 (Standard) ist die aktuelle Ebene, -1 die Ebene darunter, 1 die Ebene darüber, und so weiter.

Bemerkung:

- Wenn der Agent das eigene Feld anschaut, dann bezieht sich der Befehl immer auf den Agenten selbst.
- Wenn der Agent ein anderes Feld als das eigene anschaut, dann bezieht sich der Befehl immer auf den obersten Agenten auf dem angesprochenen Feld.

# <span id="page-4-1"></span>**Neben / next-to**

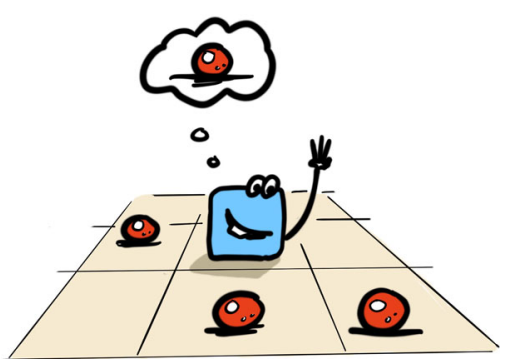

Prüft, wie viele Agenten mit einer bestimmten Form sich in der Umgebung des Agenten befinden. Geprüft werden alle 8 angrenzenden Felder.

Achtung: Gezählt werden jeweils nur die obersten Agenten auf den umliegenden Stapeln. Weiter unten liegende Agenten werden nicht gezählt.

- Vergleichsoperation: Die verwendete Vergleichsoperation, zum Beispiel > (grösser als), = (gleich), != (nicht gleich).
- Anzahl: Die Zahl, mit der verglichen wird.
- Form: Die Form, deren Vorhandensein geprüft wird.
- Ebene: Die Ebene, relativ zur aktuellen Ebene. 0 (Standard) ist die aktuelle Ebene, -1 die Ebene darunter, 1 die Ebene darüber, und so weiter.

# <span id="page-5-0"></span>**Auf/unter / Stacked**

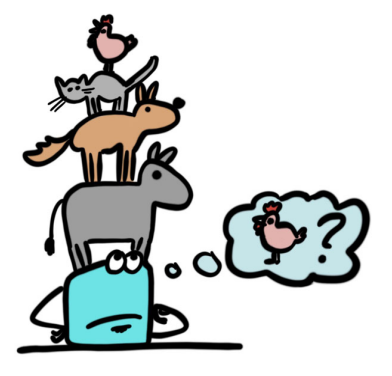

Prüft, ob Agenten einer bestimmten Form sich im gleichen Stapel befinden wie der Agent.

- Platzierung: Wo im Stapel gesucht wird, zum Beispiel zu oberst, irgendwo oberhalb oder irgendwo im Stapel.
- Form: Die Form, deren Vorhandensein geprüft wird.

# <span id="page-5-1"></span>**Auf/unter einer/einem / Stacked-a**

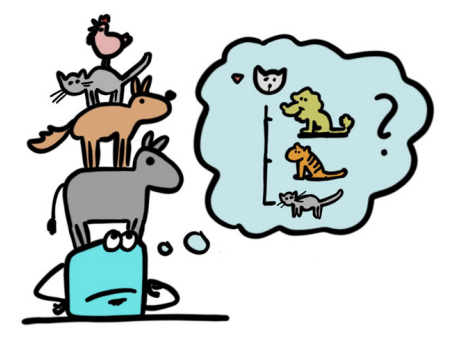

Prüft, ob Agenten einer beliebigen Form sich im gleichen Stapel befinden wie der Agent.

- Platzierung: Wo im Stapel gesucht wird, zum Beispiel zu oberst, irgendwo oberhalb oder irgendwo im Stapel.
- Form: Die Form, deren Vorhandensein geprüft wird.

<span id="page-6-0"></span>**Leer / empty**

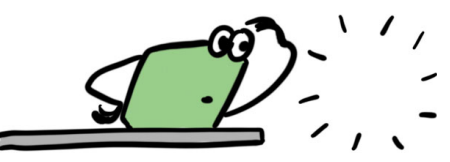

Prüft, ob der Stapel in der gewählten Richtung leer ist.

- Richtung: Die Richtung, in welche geprüft wird.
- Ebene: Die Ebene, relativ zur aktuellen Ebene. 0 (Standard) ist die aktuelle Ebene, -1 die Ebene darunter, 1 die Ebene darüber, und so weiter.

#### <span id="page-6-1"></span>**Einmal-alle / Once-every**

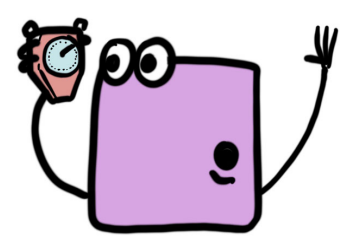

Wird einmal pro bestimmte Zeit ausgeführt.

• Zeit: Zeit in Sekunden. Oder: Slider() um die Geschwindigkeit des Systems zu übernehmen (Standardmässig ca. 1/4 Sekunde). Die Zeit kann auch als Formel angegeben werden.

Bemerkung: In AgentCubes wird die Zeit jeweils pausiert, während Bewegungen ausgeführt werden. Die Zeit bis zur tatsächlichen Auslösung kann sich dadurch verzögern. Das Kommando dient vor allem dazu, dass Befehle seltener ausgeführt werden als bei jedem Durchgang.

#### <span id="page-6-2"></span>**Ist ausgewählt / Is-selected**

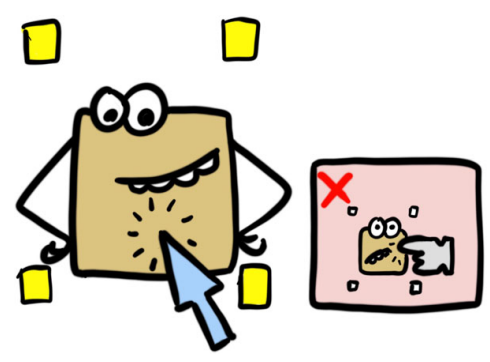

Ist wahr, wenn der Agent mit dem Pfeilwerkzeug ausgewählt wurde. Der Agent ist in diesem Fall mit gelben Punkten markiert.

Bemerkung: Wenn der Agent mit dem Finger-Werkzeug angewählt wird, dann wird dies nicht gewertet (der Agent ist dann mit weissen Punkten markiert).

# <span id="page-7-0"></span>**Prozentuale Wahrscheinlichkeit / Percent-chance**

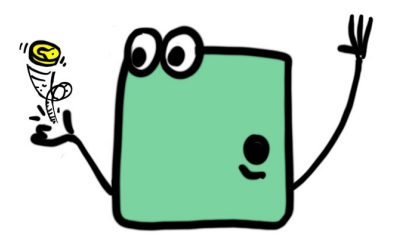

Wird mit einer bestimmten Wahrscheinlichkeit als wahr gegeben. Diese Bedingung kann verwendet werden, damit ein bestimmtes Verhalten nur jedes zweite oder jedes zehnte Mal ausgeführt wird.

• Wahrscheinlichkeit: Prozentangabe oder Formel.

# <span id="page-7-1"></span>**Aktuelle Welt / Current-world**

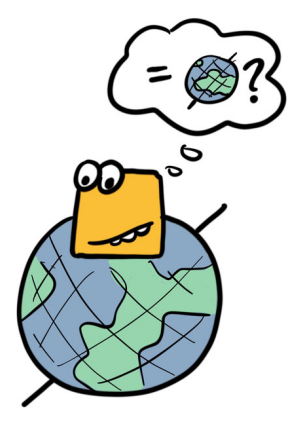

Prüft, ob die aktuelle Spielwelt eine bestimmte Welt ist. So kann Verhalten auf bestimmte Welten beschränkt werden.

• Welt: Eine der erstellten Welten.

# <span id="page-8-0"></span>Tastatur

# <span id="page-8-1"></span>**Taste**

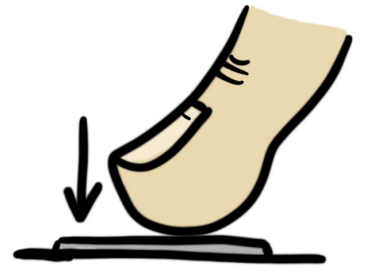

Prüft, ob eine bestimmte Taste gedrückt ist.

• Taste: Die Taste, die geprüft wird.

Bemerkung: AgentCubes verwendet jeweils die Tastenwiederholung des Systems. Wird die Taste gedrückt gehalten, dann ergibt sich dadurch eine leichte Verzögerung zwischen dem ersten Tastendruck und allen weiteren.

# <span id="page-8-2"></span>Attribute

#### <span id="page-8-3"></span>**Test**

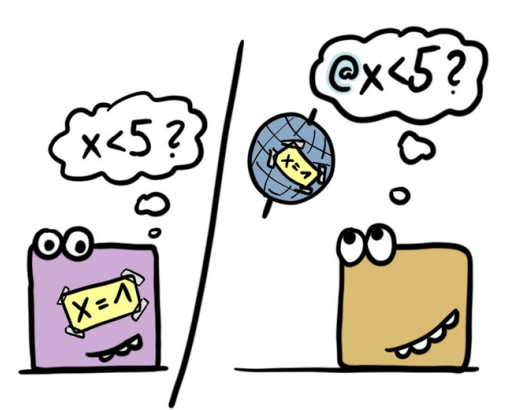

Prüft ein Attribut auf einen bestimmten Wert.

- Attribut: Attribut oder Formel. Gewicht[left] prüft beispielsweise das Attribut "Gewicht" des Agenten auf dem Feld links.
- Vergleichsoperation: Die verwendete Vergleichsoperation, zum Beispiel > (grösser als), = (gleich), != (nicht gleich).
- Vergleichswert: Zahl oder Formel.

Bemerkung: Durch Verwendung des Zeichens @ kann ich globale Variablen prüfen. @Timer bezieht sich beispielsweise auf die globale Variable "Timer" (falls diese existiert).

# <span id="page-9-0"></span>**Hat Attribut / has-attribute**

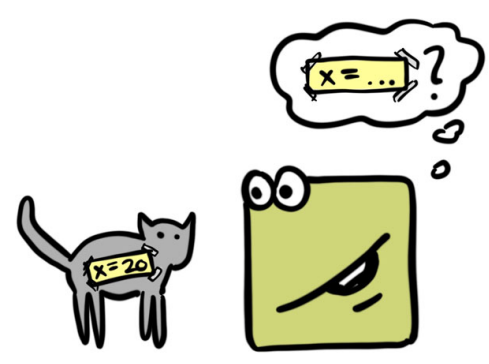

Prüft, ob ein Agent ein Attribut besitzt.

- Richtung: Die Richtung, in welche geprüft wird.
- Attribut: Name des Attributs, das geprüft wird.
- Ebene: Die Ebene, relativ zur aktuellen Ebene. 0 (Standard) ist die aktuelle Ebene, -1 die Ebene darunter, 1 die Ebene darüber, und so weiter.

Bemerkung:

- Wenn der Agent das eigene Feld anschaut, dann bezieht sich der Befehl immer auf den Agenten selbst.
- Wenn der Agent ein anderes Feld als das eigene anschaut, dann bezieht sich der Befehl immer auf den obersten Agenten auf dem angesprochenen Feld.
- Die Attribute können in AgentCubes angesehen werden, indem im Menü Einstellungen (Zahnrad) auf "Zeige Attribute des Agenten" geklickt wird.

# <span id="page-10-0"></span>Kamerasteuerung

<span id="page-10-1"></span>**Ich-Perspektive / First-person-view** 

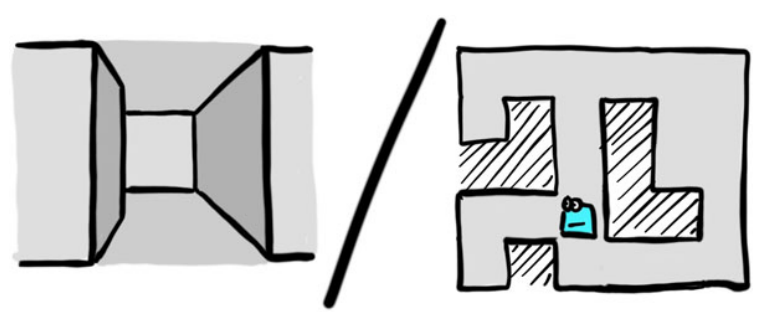

Prüft, ob AgentCubes derzeit in der Ich-Perspektive ist oder das Geschehen von oben zeigt.

# <span id="page-11-0"></span>*Methoden*

Bedingungen werden in Methoden zusammengefasst. Die häufigste Methode ist "while-running". Während das Spiel läuft, wird sie fortlaufend aufgerufen. Eine weitere häufige Methode ist "on". Damit erstellte Methoden werden über Nachrichten gezielt aufgerufen. Damit kann das Programm gegliedert werden und Agenten können miteinander kommunizieren.

Wenn eine Methode ausgelöst wird, dann werden die darin enthaltenen Regeln von oben nach unten getestet, bis die erste Regel gefunden wird, bei der alle Bedingungen zutreffen. Danach werden keine weiteren Regeln ausgeführt.

#### <span id="page-11-1"></span>**while-running**

Wird regelmässig ausgelöst während das Spiel ausgeführt wird.

#### <span id="page-11-2"></span>**on**

Wird ausgelöst, wenn die Methode durch einen Befehl aufgerufen wird.

#### <span id="page-11-3"></span>**when-creating-new-agent**

Wird ausgelöst, wenn ein Agent neu erstellt wird auf dem Spielfeld.

# <span id="page-11-4"></span>**before-running**

Wird ausgelöst, wenn das Spiel gestartet wird.

#### <span id="page-11-5"></span>**on-mouse-hover**

Wird ausgelöst, wenn der Mauszeiger über den Agenten fährt. Die Methode wird nur ausgelöst, wenn der Mauszeiger neu auf dem Agenten zu liegen kommt. Wenn der Mauszeiger sich danach längere Zeit über dem Agenten befindet, wird die Methode nicht erneut ausgelöst.

#### <span id="page-12-0"></span>**on-hand-tool**

Wird ausgelöst, wenn der Agent mit dem Hand-Werkzeug angeklickt wird. Im Spielmodus ist immer das Hand-Werkzeug aktiviert, dort löst also jeder Klick auf den Agenten diese Methode aus. Mit dem Parameter "Modifier" kann ausserdem festgelegt werden, dass nur ein Klick bei gedrückter Umschaltoder Wahltaste die Methode auslöst.

# <span id="page-13-0"></span>*Aktionen/Befehle / Actions*

Mit den Aktionen kann ein Agent in der Welt agieren. Einfache Aktionen sind beispielsweise Bewegung oder das Erstellen und löschen von Agenten. Etwas komplexer sind Nachrichten und Variablen. Mit ihnen lassen sich auch komplexere Spiele umsetzen. AgentCubes umfasst auch Aktionen zur Simulationssteuerung und Datensauswertung, diese sind dann sehr fortgeschritten.

# <span id="page-13-1"></span>Grundlegende Aktionen / Basic Actions

# <span id="page-13-2"></span>**Bewege**

Bewegt den Agenten um ein Feld in die angegebene Richtung.

- Richtung: Die Richtung, in die der Agent bewegt werden soll.
- Ebene: Die Ebene, relativ zur aktuellen Ebene. 0 (Standard) ist die aktuelle Ebene, -1 die Ebene darunter, 1 die Ebene darüber, und so weiter.
- Animation: "Konstant" für eine konstante Bewegung, "beschleunigt" für eine beschleunigte Bewegung. Die beschleunigte Bewegung ist am Anfang und am Ende abgebremst. Wenn die Höhe wechselt, dann sieht die beschleunigte Bewegung aus wie eine Sprungbewegung, die konstante Bewegung verläuft in gerader Linie.
- Zeit: Zeit für die Bewegung. Slider() (Standardeinstellung) verwendet die Spielgeschwindigkeit des Schiebereglers. Kleine Werte sorgen für schnelle Bewegungen. Achtung: Ein Wert von 0 wird als slider() interpretiert. Für eine schnelle Bewegung sollte zum Beispiel ein Wert von 0.01 verwendet werden.

Bemerkung: AgentCubes wartet immer, bis alle Bewegungen abgeschlossen sind, bevor weitere Befehle ausgeführt werden. Die Zeit kann deshalb nicht verwendet werden, um Agenten verschieden schnell zu bewegen. Wir raten deshalb, für alle

Agenten die gleichen Werte zu verwenden. Dazu gibt es folgende Möglichkeiten:

- Man verwendet überall den Wert "Slider()" (die Standardeinstellung). Die Spielerinnen und Spieler können dann die Spielgeschwindigkeit mit dem Schieberegler selbst einstellen.
- Man verwendet überall den gleichen numerischen Wert.
- Man verwendet eine globale Variable. Wenn man die Simulationseigenschaft "Geschwindigkeit" setzt, dann kann man als Zeit "@Geschwindigkeit" angeben, um überall die gleiche Geschwindigkeit zu verwenden. So kann die Spielgeschwindigkeit präzise eingestellt werden und auch im Lauf des Spiels angepasst werden.

# <span id="page-14-0"></span>**Transportiere**

Bewegt den Agenten um ein Feld in die angegebene Richtung und nimmt alle darüberliegenden Agenten auf dem Stapel mit. Mit diesem Befehl kann zum Beispiel ein Förderband umgesetzt werden.

- Richtung: Die Richtung, in die der Agent bewegt werden soll.
- Ebene: Die Ebene, relativ zur aktuellen Ebene. 0 (Standard) ist die aktuelle Ebene, -1 die Ebene darunter, 1 die Ebene darüber, und so weiter.
- Animation: "Konstant" für eine konstante Bewegung, "beschleunigt" für eine beschleunigte Bewegung. Die beschleunigte Bewegung ist am Anfang und am Ende abgebremst. Wenn die Höhe wechselt, dann sieht die beschleunigte Bewegung aus wie eine Sprungbewegung, die konstante Bewegung verläuft in gerader Linie.
- Zeit: Zeit für die Bewegung. Slider() (Standardeinstellung) verwendet die Spielgeschwindigkeit des Schiebereglers. Kleine Werte sorgen für schnelle Bewegungen. Achtung: Ein Wert von 0 wird als slider() interpretiert. Für eine schnelle Bewegung sollte zum Beispiel ein Wert von 0.01 verwendet werden.

Bemerkung: AgentCubes wartet immer, bis alle Bewegungen abgeschlossen sind, bevor weitere Befehle ausgeführt werden. Die Zeit kann deshalb nicht verwendet werden, um Agenten verschieden schnell zu bewegen. Wir raten deshalb, für alle

Agenten die gleichen Werte zu verwenden. Dazu gibt es folgende Möglichkeiten:

- Man verwendet überall den Wert "Slider()" (die Standardeinstellung). Die Spielerinnen und Spieler können dann die Spielgeschwindigkeit mit dem Schieberegler selbst einstellen.
- Man verwendet überall den gleichen numerischen Wert.
- Man verwendet eine globale Variable. Wenn man die Simulationseigenschaft "Geschwindigkeit" setzt, dann kann man als Zeit "@Geschwindigkeit" angeben, um überall die gleiche Geschwindigkeit zu verwenden. So kann die Spielgeschwindigkeit präzise eingestellt werden und auch im Lauf des Spiels angepasst werden.

# <span id="page-15-0"></span>**Bewege dich zufällig**

Bewegt den Agenten in eine zufällige Richtung. Der Agent kann um beliebig viele Felder und in alle Richtungen bewegt werden, auch auf höhere oder tiefere Ebenen.

- Zellen: Anzahl Zellen, um die der Agent bewegt wird.
- Zeit: Zeit für die Bewegung. Slider() (Standardeinstellung) verwendet die Spielgeschwindigkeit des Schiebereglers. Kleine Werte sorgen für schnelle Bewegungen. Achtung: Ein Wert von 0 wird als slider() interpretiert. Für eine schnelle Bewegung sollte zum Beispiel ein Wert von 0.01 verwendet werden.
- Auf der gleichen Ebene bleiben: Der Agent wechselt nicht die Ebene.
- Nur auf leeren Zellen: Der Agent wechselt nur auf Zellen, die leer sind.

# <span id="page-15-1"></span>**Bewege dich willkürlich auf**

Bewegt den Agenten in eine zufällige Richtung, bleibt dabei aber auf einer bestimmten Form. So können Agenten sehr einfach auf einem Boden bewegt werden. Die Agenten bewegen sich nur auf leere Bodenfelder.

• Animation: "Konstant" für eine konstante Bewegung, "beschleunigt" für eine beschleunigte Bewegung. Die beschleunigte Bewegung ist am Anfang und am Ende abgebremst.

• Zeit: Zeit für die Bewegung. Slider() (Standardeinstellung) verwendet die Spielgeschwindigkeit des Schiebereglers. Kleine Werte sorgen für schnelle Bewegungen. Achtung: Ein Wert von 0 wird als slider() interpretiert. Für eine schnelle Bewegung sollte zum Beispiel ein Wert von 0.01 verwendet werden.

# <span id="page-16-0"></span>**Wechsle**

Wechselt die Form eines Agenten. Es können nur Formen des gleichen Agenten verwendet werden. Wird die Form eines anderen Agenten ausgewählt, dann wird der Befehl ignoriert.

- Richtung: Die Richtung, in welcher der Agent verändert wird. Bezieht sich der Befehl auf das aktuelle Feld, dann wird immer der aufrufende Agent verändert. Bezieht sich der Befehl auf ein anderes Feld, dann wird immer der oberste Agent auf dem Zielfeld geändert.
- Form: Die neue Form des Agenten.

Bemerkung:

- Wenn sich der Befehl auf das Feld bezieht, auf dem der Agent steht, dann bezieht sich der Befehl immer auf den Agenten selbst.
- Wenn sich der Befehl auf ein anderes Feld bezieht, dann bezieht sich der Befehl immer auf den obersten Agenten auf dem angesprochenen Feld.

# <span id="page-16-1"></span>**Neu**

Erstellt einen neuen Agenten.

- Richtung: Die Richtung, in welcher der neue Agent erstellt wird.
- Form: Die neue Form des Agenten.
- Ebene: Die Ebene, relativ zur aktuellen Ebene. 0 (Standard) ist die aktuelle Ebene, -1 die Ebene darunter, 1 die Ebene darüber, und so weiter

# <span id="page-16-2"></span>**Lösche**

Löscht einen Agenten.

• Richtung: Die Richtung, in welcher der Agent gelöscht wird. Bezieht sich der Befehl auf das aktuelle Feld, dann wird der aufrufende Agent gelöscht.

- Ebene: Die Ebene, relativ zur aktuellen Ebene. 0 (Standard) ist die aktuelle Ebene, -1 die Ebene darunter, 1 die Ebene darüber, und so weiter.
- Zeit: Bei einem Wert grösser als 0 wird der Agent mit einer Animation entfernt.

Bemerkung: Die Befehle nach dem Löschen-Befehl werden noch ausgeführt, auch wenn der Agent dann bereits vom Spielfeld entfernt ist.

# <span id="page-17-0"></span>**Drehe dich um**

Dreht einen Agenten um einen bestimmten Winkel (in Grad).

- Kreisel: Der Agent dreht sich um die senkrechte Achse (wie ein Kreisel). Positive Werte drehen nach links, negative nach rechts.
- Kippen: Der Agent kippt nach vorne oder hinten. Positive Werte kippen nach vorne, negative nach hinten.
- Rollen: Der Agent rollt nach rechts oder links. Positive Werte rollen nach rechts, negative nach links.
- Zeit: Die Zeit zum Drehen. 0 ist eine sofortige, stufenlose Drehung. Für eine stufenlose Animation sollte die Drehung im gleichen Rhythmus erfolgen wie die anderen Animationen, da AgentCubes jeweils mit dem Ausführen von weiteren Befehlen wartet, bis alle Animationen ausgeführt sind.

# <span id="page-17-1"></span>**Drehe dich bis**

Dreht einen Agenten auf einen bestimmten Winkel (in Grad). Eine Drehung auf 0/0/0 bringt den Agenten wieder in die ursprüngliche Position.

- Kreisel: Der Agent dreht sich um die senkrechte Achse (wie ein Kreisel). Positive Werte drehen nach links, negative nach rechts.
- Kippen: Der Agent kippt nach vorne oder hinten. Positive Werte kippen nach vorne, negative nach hinten.
- Rollen: Der Agent rollt nach rechts oder links. Positive Werte rollen nach rechts, negative nach links.
- Zeit: Die Zeit zum Drehen. 0 ist eine sofortige, stufenlose Drehung. Für eine stufenlose Animation sollte die Drehung im gleichen Rhythmus erfolgen wie die anderen Animationen, da AgentCubes jeweils mit dem Ausführen

von weiteren Befehlen wartet, bis alle Animationen ausgeführt sind.

# <span id="page-18-0"></span>**Teleportiere**

Teleportiert den Agenten zu einem bestimmten Feld. Wird ein Feld angegeben, das nicht existiert, dann wird der Befehl nicht ausgeführt. Standardmässig wird eine Animation angezeigt, während sich der Agent vom einen Ort zum anderen bewegt.

- Zeile: Die Zeile, zu der sich der Agent bewegt. Ganz vorne ist Zeile 0, grössere Werte bewegen den Agenten weiter nach hinten.
- Spalte: Die Spalte, zu der sich der Agent bewegt. Ganz links ist Zeile 0, grössere Werte bewegen den Agenten weiter nach recht.
- Ebene: Die Ebene, zu der sich der Agent bewegt. Die unterste Ebene ist 0.
- Welt: Die Welt, zu der sich der Agent bewegt.
- Animation: Definiert, ob sich der Agent beschleunigt oder konstant bewegt.
- Zeit: Die Zeit für den Übergang vom einen Ort zum anderen. Ein Wert von 0 wird als "Slider()" interpretiert. Für einen sofortigen Übergang sollte ein kleiner Wert verwendet werden, zum Beispiel 0.01.

# <span id="page-18-1"></span>Zeit / Time

# <span id="page-18-2"></span>**Warte**

Stoppt die Ausführung von Programmanweisungen für eine bestimmte Zeit. In dieser Zeit werden allerdings noch die Animationen zu Ende ausgeführt. Der Befehl hat also nur eine Wirkung, wenn eine längere Zeitdauer angegeben wird, als die Animationen dauern.

• Zeit: Die Zeitdauer, für welche die Ausführung der Befehle gestoppt werden soll.

# <span id="page-19-0"></span>Nachrichten / Messages

# <span id="page-19-1"></span>**Nachricht**

Ruft eine Funktion im aktuellen oder in einem anderen Agenten auf. Der Agent muss über eine Funktion mit entsprechendem Namen verfügen. Funktionen werden definiert, indem ein Anweisungsblock mit "on" und dem Namen der Funktion geschaffen wird.

- Richtung: Die Richtung, in welche die Nachricht gesendet, also die Funktion aufgerufen wird.
- Funktion: Der Name der Funktion, die aufgerufen wird.
- Ebene: Die Ebene, relativ zur aktuellen Ebene. 0 (Standard) ist die aktuelle Ebene, -1 die Ebene darunter, 1 die Ebene darüber, und so weiter.

Bemerkung:

- Wenn sich der Befehl auf das Feld bezieht, auf dem der Agent steht, dann bezieht sich der Befehl immer auf den Agenten selbst.
- Wenn sich der Befehl auf ein anderes Feld bezieht, dann bezieht sich der Befehl immer auf den obersten Agenten auf dem angesprochenen Feld.

# <span id="page-19-2"></span>**Verzögerte Nachricht**

Ruft eine Funktion im aktuellen Agenten auf nach Ablauf einer bestimmten Zeitdauer. Der Agent muss über eine Funktion mit entsprechendem Namen verfügen. Funktionen werden definiert, indem ein Anweisungsblock mit "on" und dem Namen der Funktion geschaffen wird.

Diese Funktion kann verwendet werden, wenn Animationen oder Übergänge sehr abrupt scheinen. Dies ist meist der Fall, wenn eine Spielrunde gewonnen oder verloren wird. In der Regel ist es zu abrupt, wenn die Spielstufe unmittelbar neu geladen wird. Es erscheint natürlicher, wenn das Spiel noch 1-2 Sekunden weiterläuft, damit die Spielerin oder der Spieler verarbeiten kann, was passiert ist.

• Funktion: Der Name der Funktion, die aufgerufen wird.

# <span id="page-20-0"></span>**Übertrage an alle**

Ruft eine Funktion in allen Agenten eines bestimmten Typs auf. Der Agent muss über eine Funktion mit entsprechendem Namen verfügen. Funktionen werden definiert, indem ein Anweisungsblock mit "on" und dem Namen der Funktion geschaffen wird.

Diese Funktion kann verwendet werden, um Agenten synchron zu bewegen oder um bestimmte Dinge in allen Agenten auf dem Spielfeld auszulösen.

- Agent: Der Typ von Agent, in dem die Funktion aufgerufen wird.
- Funktion: Der Name der Funktion, die aufgerufen wird.

# <span id="page-20-1"></span>**Nachricht im Stapel**

Ruft eine Funktion in einem oder mehreren Agenten im gleichen Stapel auf. Beispielsweise kann so eine Funktion in der Bodenplatte unter dem aktuellen Agenten ausgelöst werden.

- Funktion: Der Name der Funktion, die aufgerufen wird.
- Empfänger: Die Empfänger im Stapel: Alle anderen Agenten, oberster Agent, unterster Agent und so weiter.

# <span id="page-20-2"></span>Ton und Rede / Sound and speech

# <span id="page-20-3"></span>**Spiele Geräusch**

Spielt ein Geräusch ab.

• Geräusch: Das Geräusch, das abgespielt werden soll.

# <span id="page-20-4"></span>**Midi abspielen**

Spielt eine Note auf einem MIDI-Gerät ab. MIDI ist ein Musik-Austauschformat. Hier wird es verwendet, um eine Note auf einem von vier digitalen Instrumenten zu definieren. Die Auswahl erfolgt über eine virtuelle Klaviertastatur.

# <span id="page-20-5"></span>**Stoppe alle Geräusche**

Stoppt die Ausgabe aller Geräusche. MIDI-Noten werden nicht unterbrochen.

# <span id="page-21-0"></span>**Sage**

Gibt einen Text als Sprache aus.

#### <span id="page-21-1"></span>**Drucke**

Schreibt einen Text als Mitteilung in die Statuszeile (unter dem Spielbildschirm).

Text: Der Text, der in der Statuszeile ausgegeben wird.

Bemerkung: Variablen können in den Text mit der so genannten Tilde eingefügt werden:

- ~wert verweist auf ein Attribut des Agenten
- ~@wert verweist auf eine Simulationseigenschaft

# <span id="page-21-2"></span>Attribute und Eigenschaften / Attributes and properties

#### <span id="page-21-3"></span>**Lege fest**

Weist einer Variable einen Wert zu.

- Variable: Attribut oder Simulationseigenschaft.
- Wert: Zahl oder Formel.

Bemerkung: Variablen können lokal oder global sein. Lokale Variablen sind die Attribute von Agenten, globale Variablen sind die Simulationseigenschaften. Beide können über das Eigenschaftsmenü aufgerufen werden (Zahnrad), über die Befehle "Zeige Attribute des Agenten" und "Zeige Eigenschaften der Simulation".

# <span id="page-21-4"></span>**Hinaufsteigen**

Der Agent bewegt sich auf den höchsten Wert eines bestimmten Attributs in den umliegenden Agenten zu.

Die Funktion setzt folgendes voraus:

- Die Welt verfügt über einen Boden.
- Die Agenten der Bodenplatten verfügen über ein Attribut, welches die Entfernung zu einem Ziel angibt.

Das Aufrufen dieses Befehls bewegt den Agenten um ein Feld auf das Ziel zu.

- Attribut: Der Name des Attributs, welches die Entfernung zum Ziel speichert. Kleinere Werte bedeuten eine grössere Entfernung.
- Vier/acht Richtungen: Gibt an, ob sich der Agent in vier oder acht Richtungen bewegt.
- Animation: Definiert, ob sich der Agent beschleunigt oder konstant bewegt.
- Zeit: Die Zeit für den Übergang vom einen Ort zum anderen. Ein Wert von 0 wird als "Slider()" interpretiert. Für einen sofortigen Übergang sollte ein kleiner Wert verwendet werden, zum Beispiel 0.01.

Bemerkung: Die Funktion eignet sich als schnelle Variante, um eine Zielsuche umzusetzen. Es kann sich allerdings lohnen, eine eigene Funktion zu schreiben, da diese Funktion einige potenzielle Probleme hat:

- Sie prüft immer die obersten umliegenden Agenten. Wenn sich mehrere Gegner nahe beieinander befinden, oder falls andere Dinge auf den Bodenplatten liegen, dann wird diese Funktion nicht perfekt funktionieren.
- Der Agent rückt immer auf den höchsten Wert der umliegenden Felder vor - auch wenn dieser Wert gleich oder tiefer ist als der Wert des aktuellen Feldes.
- Der Boden muss auf der gleichen Ebene sein wie die Spielfiguren. Oft ist es eleganter und einfacher, den Boden auf eine separate Ebene zu legen.
- Ebenfalls muss darauf geachtet werden, dass die Spielfigur selbst das Attribut besitzt und einen hohen Wert darin hat. Dadurch wird sichergestellt, dass die Gegner auch auf die Spielfigur selbst vorrücken.

# <span id="page-22-0"></span>Visualisierung / Visualization

# <span id="page-22-1"></span>**Lege Farbe fest auf**

Färbt den Agenten in der gewählten Farbe ein.

• Farbe: Die Farbe, in welcher der Agent eingefärbt wird.

Das Einfärben kann unter anderem wie folgt verwendet werden:

• Weiss zeigt den Agenten in der ursprünglichen Farbe.

- Grautöne dunkeln den Agenten ab. Schwarz zeigt den Agenten als schwarzen Umriss.
- Weisse, transparente Farben machen den Agenten stufenweise durchsichtig.

# <span id="page-23-0"></span>**Lege die RGBA-Farbe fest**

Färbt den Agenten in der angegebenen Farbe ein. Die Farbwerte werden als Zahlen zwischen 0 und 1 angegeben. Es können auch Werte grösser als 1 angegeben werden, um den Agenten künstlich zu beleuchten. Mit dieser Funktion kann die Farbe durch Programmierung festgelegt werden.

- Rot: Der Rotwert, mit dem der Agent eingefärbt wird.
- Grün: Der Grünwert, mit dem der Agent eingefärbt wird.
- Blau: Der Blauwert, mit dem der Agent eingefärbt wird.
- Alpha: Die Transparenz des Agenten.

Das Einfärben kann unter anderem wie folgt verwendet werden:

- Weiss (1 1 1 1) zeigt den Agenten in der ursprünglichen Farbe.
- Grautöne (zum Beispiel 0.5 0.5 0.5 1) dunkeln den Agenten ab. Schwarz zeigt den Agenten als schwarzen Umriss.
- Weisse, transparente Farben (zum Beispiel 1 1 1 0.5) machen den Agenten stufenweise durchsichtig.
- Farbwerte grösser als 1 (zum Beispiel 3 3 3 1) lassen den Agenten leuchten.

# <span id="page-23-1"></span>**Bilde ab**

Färbt den Agenten auf einer Farbskala ein, je nach Wert eines Attributs.

Attribut: Der Name des Attributs, das als Farbe abgebildet wird Farben: Die Farben, in denen der Agent eingefärbt wird. Standardmässig wird der Agent bei tiefen Werten rot eigefärbt, bei hohen Werten in grün. Werte: Die Skala, auf welcher die Werte abgebildet werden. Standardmässig wird ein Wert von 0 als tiefster Wert abgebildet (rot), ein Wert von 100 als höchster Wert (grün).

Bemerkung: Der Befehl bietet einen schönen und effektiven Weg, den zustand von Agenten abzubilden, beispielsweise in einer Simulation. Allerdings muss er fortlaufend aufgerufen

werden, um die Farbe jeweils zu aktualisieren. Dazu gibt es folgende Möglichkeiten:

- Der Befehl wird an alle Wenn-Dann-Regeln angehängt, so dass er immer ausgeführt wird. Dies ist meist sehr unübersichtlich und sollte vermieden werden.
- Die bisherige "while-running"-Methode wird umbenannt zu einer anderen Methode, zum Beispiel "Verhalten". Eine neue "while-running"-Methode führt das "Bilde ab" Kommando und ruft dann die Methode "Verhalten" auf.
- Der "Bilde ab"-Befehl wird in einer separaten Methode platziert. Diese Methode wird dann von einem anderen Agenten über die Funktion "Übertrage an alle" in jedem Durchgang des Spiels aufgerufen.

# <span id="page-24-0"></span>**Zeichne Plot in Fenster**

Zeichnet ein Liniendiagramm aus Werten des Agenten. Dieser Befehl wird oft für Simulationen verwendet. So kann zum Beispiel das Verhältnis von Raubtieren und Beute veranschaulicht werden.

- Wert: Das Attribut, das dargestellt werden soll. Es kann auch eine Formel verwendet werden. Die Formel kann zum Beispiel die Anzahl Agenten eines bestimmten Typs erfassen.
- Fenstername: Der Name des Fensters, in dem die Werte ausgegeben werden. Wenn mehrere Werte ausgegeben werden, dann werden alle im gleichen Fenster ausgegeben.
- Wertename: Der Name der angezeigten Linie im Diagramm.
- Farbe: Die Farbe, in welcher die Linie dargestellt wird.

# <span id="page-24-1"></span>**Zeichne Plot des Agenten-Attributs**

Veranschaulicht die Werte eines Attributs als Hügellandschaft über der Spielwelt. Dies ist eine schnelle, effiziente, manchmal aber auch etwas unübersichtliche Methode, um den Zustand einer Simulation darzustellen. Eine etwas aufwendigere, aber oft bessere Möglichkeit ist der Befehl "Bilde ab".

- Wert: Der Wert, der abgebildet werden soll.
- Zeilen: Für welche Zeilen die Werte abgebildet werden.
- Spalten: Für welche Spalten die Werte abgebildet werden.
- Farbe: In welcher Farbe die Werte abgebildet werden. Es kann auch eine transparente Farbe verwendet werden.
- Höhe: Wie hoch über dem Spielfeld die Werte veranschaulicht werden sollen.
- Typ: Logarithmisch oder linear. Logarithmisch eignet sich, wenn einzelne Werte sehr gross werden. Die Werte werden dann einheitlicher.

# <span id="page-25-0"></span>Dialog / Dialog

# <span id="page-25-1"></span>**Zeige Nachricht**

Zeigt eine Nachricht als Dialogbox. Die Nachricht muss mit "OK" bestätigt werden.

Titel: Die erste Zeile der Box. Text: Der weitere Text. Standardmässig wird hier ein Text angezeigt. Falls dieser nicht gewünscht ist, muss er entfernt werden.

# <span id="page-25-2"></span>Steuerung der Simulation / Simulation Control

# <span id="page-25-3"></span>**Führe Simulation durch**

Dieser Befehl entspricht dem Drücken des "Play"-Knopfes.

# <span id="page-25-4"></span>**Mache eine schrittweise Simulation**

Dieser Befehl entspricht dem Drücken des "Schrittweise Ausführen"-Knopfes.

# <span id="page-25-5"></span>**Stoppe Simulation**

Dieser Befehl entspricht dem Drücken des "Stopp"-Knopfes.

# <span id="page-25-6"></span>**Beende Animationen**

Wartet, bis alle Animationen beendet sind. AgentCubes wartet ohnehin periodisch, bis die Animationen beendet sind. Üblicherweise ist es nicht notwendig, mit diesem Befehl darauf zu warten.

# <span id="page-26-0"></span>Steuerung der Welt / World control

# <span id="page-26-1"></span>**Wechsle zur Welt**

Wechselt zu einem anderen Level. Der Status des aktuellen Levels bleibt dabei erhalten.

Bemerkung: Es ist nicht ganz einfach, einen Level beim Verlassen wieder in den Ursprungszustand zurückzusetzen. Das kann aber notwendig sein, wenn ich ein Spiel mit Levels programmiere, die mehrmals gespielt werden können. Das Problem ist, dass ich zum Zurücksetzen den Befehl "Starte die Welt neu" brauche, und dass Befehle danach nicht mehr ausgeführt werden. Um die Welt beim Verlassen zurückzusetzen, kann man wie folgt vorgehen:

- Vor dem Verlassen setze ich eine globale Variable, zum Beispiel setze ich "@zurueck" auf den Wert "1".
- Dann starte ich die Welt neu mit dem Befehl "Starte die Welt neu". Dabei muss das Kästchen "Simulationseigenschaften neu laden" leer sein, damit der Wert nicht gleich wieder überschrieben wird.
- Der Spielfigur (oder einem anderen Agenten, der in jedem Level vorkommt) füge ich eine "before-running" Methode hinzu. Diese wird nun als erstes aufgerufen. In dieser Methode teste ich, ob "@zurueck" auf "1" gesetzt ist und wechsle dann zum anderen Level, wenn das so ist. Auf diese Weise lasse ich den Level frisch geladen zurück.

# <span id="page-26-2"></span>**Starte die Welt neu**

Startet den aktuellen Level neu. Code, der nach diesem Befehl folgt, wird nicht mehr ausgeführt.

• Simulationseigenschaften neu laden: Die Eigenschaften der Simulation (also die globalen Variablen) werden zurückgesetzt.

# <span id="page-26-3"></span>Steuerung der Kamera / Camera Control

# <span id="page-26-4"></span>**Wechsle zu Ich-Perspektive-Kamera**

Wechselt in die Ich-Perspektive des betreffenden Agenten.

Bemerkung: Es kann sein, dass in der Ich-Perspektive Teile des Agenten sichtbar sind und die Sicht verdecken. In diesem Fall kann man beispielsweise einen kleineren Agenten zeichnen für die Ich-Perspektive, oder mit dem Befehl "Lege Farbe fest" den Agenten durchsichtig einfärben.

# <span id="page-27-0"></span>**Wechsle zu Vogelperspektive-Kamera**

Wechselt in die Standardansicht.